# Configurar EVPN de camada 3 sobre SR MPLS [eBGP] no Nexus 9300  $\overline{\phantom{a}}$

# **Contents**

**Introduction Prerequisites Requirements** Componentes Utilizados Informações de Apoio Recapitulação MPLS L3VPN Visão geral do EVPN com L3VPN (MPLS SR) Diagrama de Rede Configuração de alto nível **Verificar Troubleshoot** 

# Introduction

Este documento descreve como implantar a Ethernet VPN (EVPN) em Multiprotocol Label Switching de Roteamento de Segmento (SR) no Nexus 9300 com BGP externo.

# **Prerequisites**

## **Requirements**

A Cisco recomenda que você tenha conhecimento destes tópicos:

- Protocolo BGP
- $\cdot$  L3VPN
- $\cdot$  EVPN
- $\cdot$  SR

## Componentes Utilizados

As informações neste documento são baseadas nestas versões de software e hardware:

- Hardware SPINE 9336C-FX que executa a versão 10.2(2)
- Hardware LEAF 93240YC-FX2 que executa a versão 10.2(2)
- CLIENTE 92160YC-X (Host-1), Catalyst-3850 (Host-2)

The information in this document was created from the devices in a specific lab environment. All of the devices used in this document started with a cleared (default) configuration. Se a rede estiver ativa, certifique-se de que você entenda o impacto potencial de qualquer comando.

# Informações de Apoio

## Recapitulação MPLS L3VPN

Uma VPN é:

- Uma rede baseada em IP que fornece serviços de rede privada em uma infraestrutura pública.
- Um conjunto de sites que têm permissão para se comunicar de forma privada pela Internet ou por outras redes públicas ou privadas.

As VPNs convencionais são criadas pela configuração de uma malha completa de túneis ou circuitos virtuais permanentes (PVCs) para todos os locais em uma VPN. Esse tipo de VPN não é fácil de manter ou expandir, pois a adição de um novo local exige uma alteração em cada dispositivo de borda na VPN.

As VPNs baseadas em MPLS são criadas na camada 3 e são baseadas no modelo de peer. O modelo de peer permite que o provedor de serviços e o CE troquem informações de roteamento de Camada 3. O provedor de serviços retransmite os dados entre os sites CE sem o envolvimento do CE.

As VPNs MPLS são mais fáceis de gerenciar e expandir do que as VPNs convencionais. Quando um novo local é adicionado a uma VPN MPLS, somente o roteador de borda do provedor de serviços que fornece serviços ao local do cliente precisa ser atualizado.

Estes são os componentes da VPN MPLS:

- Roteador do provedor (P) Roteador no núcleo da rede do provedor. Os roteadores PE executam switching MPLS e não anexam rótulos de VPN aos pacotes roteados. Os rótulos de VPN são usados para direcionar pacotes de dados para a rede privada ou o roteador de borda CE correto.
- Roteador PE (Provider Edge) Roteador que conecta o rótulo VPN aos pacotes de entrada com base na interface ou subinterface na qual eles são recebidos e também conecta os rótulos do núcleo MPLS. Um roteador PE se conecta diretamente a um roteador.
- Roteador do cliente (C) Roteador no provedor de serviços de Internet (ISP) ou na rede corporativa.
- Roteador Customer Edge (CE) Roteador de borda na rede do ISP que se conecta ao roteador PE na rede. Um roteador CE deve fazer interface com um roteador PE.

## Visão geral do EVPN com L3VPN (MPLS SR)

As implantações de data center (DC) adotaram EVPN de LAN extensível virtual (VXLAN) ou EVPN MPLS para seus benefícios, como aprendizagem de plano de controle de EVPN, multilocação, mobilidade contínua, redundância e adições de POD mais fáceis. Da mesma forma, o CORE é uma rede MPLS L3VPN baseada no Label Distribution Protocol (LDP) ou uma transição da base tradicional MPLS L3VPN LDP para uma solução mais sofisticada como SR.

A RE é adotada por seus benefícios, como:

- Unified Interior Gateway Protocol (IGP) e planos de controle MPLS
- Métodos de engenharia de tráfego mais simples
- Configuração mais fácil
- Adoção de redes definidas por software (SDN)

EVPN (RFC 7432) é uma solução baseada em BGP MPLS que foi usada para serviços Ethernet de próxima geração em uma rede de data center virtualizada. Ela usa vários blocos, como Rota.

Distinguisher (RD), Route Target (RT) e Virtual Routing and Forwarding (VRF) das tecnologias MPLS existentes.

EVPN L3 sobre SR que foi introduzido na versão NXOS 7.0(3)I6(1) usa a rota EVPN Tipo 5 com encapsulamento MPLS. Ele oferece vários usuários, escalabilidade e alto desempenho para serviços de data center evoluídos.

Note: No DC, o plano de dados pode ser VXLAN ou MPLS.

### VPN MPLS L3 tradicional VPN MPLS L3 sobre SR

Blocos de construção principais: RD, RT e VRF Blocos de construção principais: RD, RT e VI Camada subjacente para transporte: IGP, LDP e RSVP-TE Camada subjacente para transporte: IGP/BG Camada de sobreposição para serviço: VPNv4 e VPNv6 Camada de sobreposição para serviço: EVPI

## Diagrama de Rede

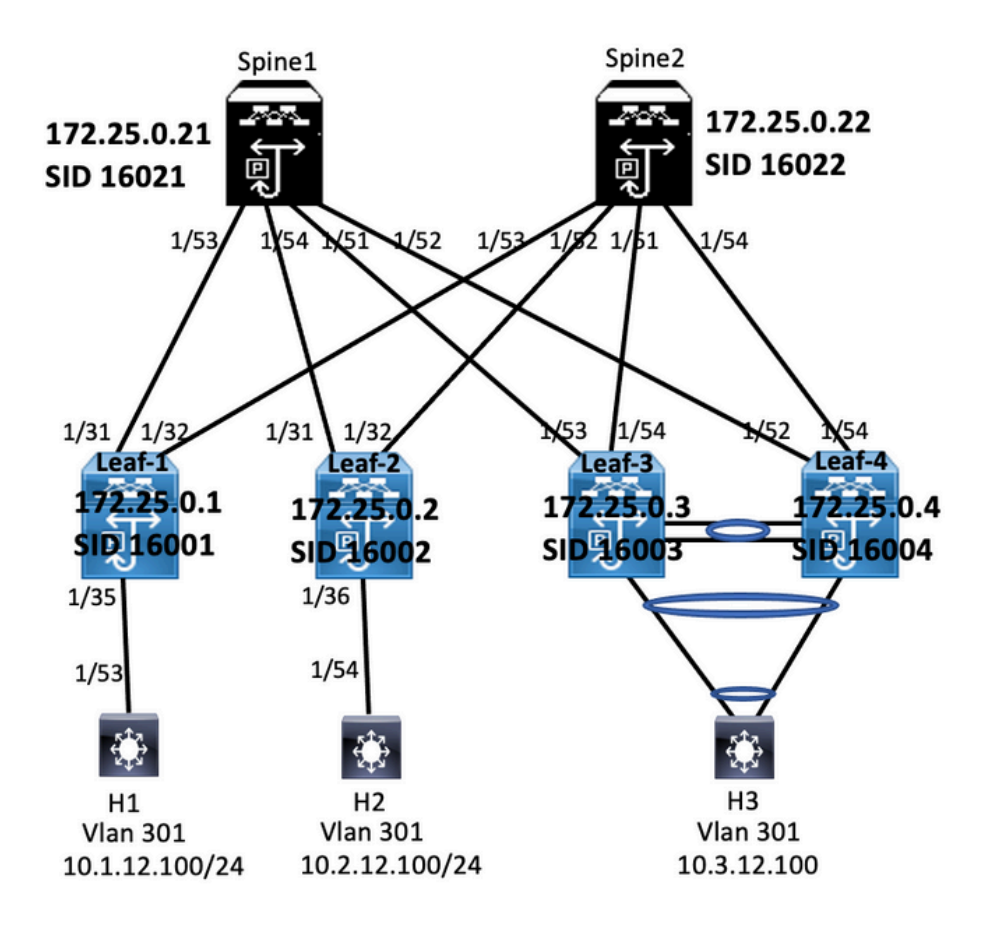

## Configuração de alto nível

- 1. Instalar recursos
- 2. Configurar o endereço IP Subjacente
- 3. Configurar IGP/MP BGP
- 4. Configurar a sobreposição de VLAN e EVPN
- 5. Configurar o e-BGP entre hosts e LEAFs

install feature-set mpls feature-set mpls feature bep feature mpls segment-routing feature mpls evpn feature interface-vlan feature laco feature mpls oam feature mols segment-routing traffic-engineering vlan 1,301-310 mpls elobal-block 16000 24000 giobal-block 16000 24000<br>connected-prefix-sid-map<br>address-family ipv4<br>172.25.0.1/32 absolute 16001 are Cassing in the state about the prefix-list notes:<br>
ip as-path access-list LOCALLY-ORIGINATE seq 1 permit "^65534"<br>
ip as-path access-list LOCALLY-ORIGINATE seq 1 permit "^65534"<br>
ip as-path access-list LOCALLY-ORIGINAT route-map NODE-SID-MED permit 10<br>match ip address prefix-list node-sid-loopback set metric 100 route-map NODE-SID-MED permit 20<br>route-map SET\_NH permit 5

match community MATCH-65534:65534<br>set ip next-hop unchanged<br>route-map SET\_NH permit 10<br>match as-path LOCALLY-ORIGINATE<br>set ip next-hop 172.25.0.1

vrf context VPN-A<br>rd auto<br>address-family jpv4 unicast<br>route-target import 301:301<br>route-target import 301:301<br>route-target export 301:301<br>route-target export 301:301<br>vrf context VPN-B<br>rd<br>rd auto<br>route-target export 301:301 vir context virves<br>address-family ipv4 unicast<br>address-family ipv4 unicast<br>route-target import 302:302<br>route-target export 302:302<br>route-target export 302:302<br>route-target export 302:302

### **Enabling Features**

install feature-set mpls feature-set mpls feature bgp<br>feature mpls segment-routing feature mpls evpn<br>feature interface-vlan reature interface-vian<br>feature lacp<br>feature mpls oam<br>feature mpls segment-routing traffic-engineering<br>vian 1,301-310 segment-routing global-block 16000 24000 connected-prefix-sid-map<br>address-family ipv4 aggress-rammy ipv+<br>172.25.0.2/32 absolute 16002 172.25.0.2732 absolute 16002<br>ip perfix-list node-sid-loopback seq 10 permit 172.25.0.2/32<br>ja as-path access-list LOCALLY-ORIGINATE seq 1 permit "^6555<br>ja as-path access-list LOCALLY-ORIGINATE seq 2 permit "^65"<br>route-map N  $55534"$ set metric 100 route-map NODE-SID-MED permit 20 route-map SET NH permit 5

match community MATCH-65534:65534 match community MATCH-65!<br>set ip next-hop unchanged<br>route-map SET\_NH permit 10<br>match as-path LOCALLY-ORIG<br>set ip next-hop 172.25.0.2<br>vrf context VPN-A .<br>Na Tr vrf context VPN-A<br>rd context VPN-A<br>address-family ipv4 unicast<br>cute-target import 301:301<br>crute-target import 301:301<br>crute-target export 301:301<br>crute-target export 301:301<br>aver<br>and attos<br>rd auto-<br>and attack vPN-B<br>and cru Move Exertioning Ipv4 unitsast<br>Foute-target import 302:302<br>Foute-target import 302:302<br>Foute-target export 302:302<br>Foute-target export 302:302 evpn

interface Vlan301 ip access-group deny-to-core\_ra in<br>vrf member VPN-A no ip redirects<br>ip address 10.1.12.1/24 ip directed-broadcast ip-dir-bcast<br>ip arp timeout 720 interface Vlan302 ip access-group deny-to-core\_ra in<br>vrf member VPN-B

no ip redirects

ip address 10.1.13.1/24

ip directed-broadcast ip-dir-bcast ip arp timeout 720 interface Ethernet1/31 description connected to spine1 - 1/53 - 192.168.1.10 mtu 9216 mtu 9216<br>logging event port link-status<br>no ip redirects ip address 192.168.1.9/30 ip arp timeout 14400<br>mpls ip forwarding

interface Ethernet1/32<br>description connected to spine2 - 1/53 - 192.168.1.14<br>mtu 9216 mtu 9216<br>logging event port link-status<br>no ip redirects<br>ip address 192.168.1.13/30 ip arp timeout 14400<br>mpls ip forwarding<br>no shutdown

interface Ethernet1/35 switchport<br>switchport mode trunk<br>switchport trunk allowed vlan 301-310<br>no shutdown interface loopback0<br>ip address 172.25.0.1/32<br>no shut

> Interface Config interface Vlan301 no shutdown ip access-group deny-to-core\_ra in<br>vrf member VPN-A no ip redirects p auaress 10.2.12.1/24<br>ip directed-broadcast ip-dir-bcast<br>ip arp timeout 720 in address 10.2.12.1/24

interface Vlan302 no shutdown ip access-group deny-to-core\_ra in<br>vrf member VPN-B no ip redirects in address 10.2.13.1/24 ip directed-broadcast ip-dir-bcast ip arp timeout 720

interface Ethernet1/3 switchport switchport mode trunk switchport trunk allowed vlan 301-310 no shutdown

interface Ethernet1/31 description connected to spine1 - 1/54 - 192.168.2.10 mtu 9216 mtu 9216<br>logging event port link-status<br>no ip redirects<br>ip address 192.168.2.9/30<br>ip arp timeout 14400<br>interface Ethernett/32<br>interaction expending merrace conernectype<br>description connected to Spine2 - 1/52 - 192.168.2.14 mtu 9216 mtu 9216<br>logging event port link-status<br>no jp redirects<br>ip address 192.168.2.13/30<br>ip arp timeout 14400<br>mpls ip forwarding<br>interface Ethernet1/36<br>interface Ethernet1/36 switchport mode trunk<br>switchport trunk allowed vlan 301-310 interface loopback0<br>ip address 172.25.0.2/32

router-id 172.25.0.1 disable-policy-batching<br>bestpath as-path multipath-relax bestpath med missing-as-worst log-neighbor-changes event-history detail size large nexthop suppress-default-reso address-family jpy4 unicas network 172.25.0.1/32 maximum-paths 4 maximum-paths ibgp 4 allocate-label route-map node-sid-label address-family ipv4 labeled-unicast prefix-priority high address-family I2vpn evpn template peer EBGP-SPIN remote-as 64087 description EBGP-PEERING-to-AGG address-family ipv4 unicast allowas-in 1 send-community send-community extended route-map NODE-SID-MED out

router bgp 65534

no advertise local-labeled-route<br>soft-reconfiguration inbound<br>address-family ipv4 labeled-unicast<br>allowas-in 1<br>send-community extended<br>coute-map NODE-SID-MED out<br>soft-reconfiguration inbound always<br>address-family l2xpn evp address-family l2vpn evpi:<br>sllowas-in 1<br>slowas-in 1<br>send-community extended<br>fitter-latt LOCALLY-ORIGNATE out<br>fitter-latt LOCALLY-ORIGNATE<br>extended profile and neglection represented in the latter<br>integrand represented in 1

#### **BGP/EVPN Confir**

router bgp 65534<br>router-id 172.25.0.2 disable-policy-batching bestpath as-path multipath-relax bestpath med missing-as-worst bestpath med missing-as-wor<br>log-neighbor-changes<br>event-history detail size large<br>event-history detail size large<br>anderess-family joy duringst<br>maximum-paths 4<br>maximum-paths 4<br>allocate-label coute-man pot<br>allocate-label cout allocate-label route-map node-sid-label allocate-label route-map node-sid-label<br>address-family ipvid labeled-unicast<br>prefix-priority high<br>address-family l2vpn evpn<br>template peer E60-SPINE<br>template peer E60-SPINE<br>remote-as 64087<br>description E8GP-PEERING-to-AGG<br>ad allowas-in 1 send-community send-community extended route-map NODE-SID-MED out

no advertise local-labeled-route advertise local-labeled-route<br>soft-reconfiguration inbound<br>address-family ipv4 labeled-unicast<br>allowas-in 1<br>send-community<br>send-community extended<br>route-map NODE-SID-MED out<br>route-map NODE-SID-MED out<br>of accepting the labe soft-reconfiguration inbound always address-family I2vpn evpn allowas-in 1 send-community send-community<br>stand-community extended<br>filter-list LOCALLY-ORIGINATE out<br>route-map SET\_NH out<br>encapsulation mpls<br>neighbor 192.168.2.10<br>inherit peer EBGP-SPINE<br>neighbor 192.168.2.14<br>neighbor 192.168.2.14 inherit neer FRGP-SPINE

### vrf VPN-A bestpath as-path multipath-relax<br>allocate-index 2001<br>address-family ipv4 unicast<br>network 10.1.12.0/24 advertise I2von evon maximum-paths 4 wrf VPN-B bestpath as-path multipath-relax<br>allocate-index 2002 address-family ipv4 unicast<br>network 10.1.13.0/24 advertise l2vpn ev<br>maximum-paths 4

vrf VPN-A bestpath as-path multipath-relax allocate-index 2001 address-family ipv4 unicast<br>network 10.2.12.0/24 network 10.2.12.0/24<br>advertise l2vpn erpm<br>maximum-paths 4<br>bestpath as-path multipath-relax<br>bestpath as-path multipath-relax<br>allocate-index 2002<br>address-family ipv4 unicast<br>metwork 10.2.13.0/24<br>extentio 12.11.3.0/24 advertise I2vpn evpr maximum-paths 4

#### abling Features

install feature-set mpls feature-set mpls feature bgp feature mpls segment-routing feature mpls segment<br>feature mpls evpn<br>feature interface-vlan feature lacp feature mpls oam feature mpls segment-routing traffic-engineering  $v$ lan 1 segment-routing mols global-block 16000 24000 connected-prefix-sid-map address-family ipv4 172.25.0.21/32 absolute 16021 Prefix-list NH-RESTRICT seq 5 permit 0.0.0.0/0<br>ip prefix-list NH-RESTRICT seq 5 permit 0.0.0.0/0<br>runde-map NH-RESTRICT deny 10 match in address prefix-list NH-RESTRICT route-map NH-RESTRICT permit 20 route-map NH UNCHG permit 10 set ip next-hop unchanged

#### Interface Config

interface Ethernet1/53 description connected to Leaf1 - 1/31 - 192.168.1.9 mtu 9216 logging event port link-status no ip redirects in address 192.168.1.10/30 ip arp timeout 14400 mpls ip forwarding no shutdown

interface Ethernet1/54 description connected to Leaf2-1/31 - 192.168.2.9 mtu 9216 logging event port link-status<br>no ip redirects<br>ip address 192.168.2.10/30 ip and the systems.<br>
ip arp timeout 14400<br>
mpls ip forwarding no shutdown

interface loophack0 ip address 172.25.0.21/32 no shutdown

### **BGP/EVPN Configurati**

router bgp 64087 router-id 172.25.0.21 bestpath as-path multipath-relax bestpath med missing-as-worst log-neighbor-changes<br>nexthop suppress-default-reso address-family joy4 unicast network 172.25.0.21/32 maximum-paths 4 niaxinium paus +<br>nexthop route-map NH-RESTRICT<br>allocate-label route-map node-sid-label<br>address-family ipv4 labeled-unicast prefix-priority high<br>address-family l2vpn evpn retain route-target all<br>template peer EBGP-ACCESS remote-as 65534 remote-as 65534<br>description EBGP-PEERING-to-ACCESS<br>address-family ipv4 unicast disable-neer-as-check send-community send-community extended default-originate<br>no advertise local-labeled-route

soft-reconfiguration inbound address-family ipv4 labeled-unicast disable-peer-as-check send-community send-community extended<br>soft-reconfiguration inbound address-family I2vpn eypn disable-peer-as-check send-community send-community extended route-map NH\_UNCHG out encansulation mols neighbor 192.168.1.9 inherit peer EBGP-ACCESS<br>neighbor 192.168.2.9 inherit peer EBGP-ACCESS

install feature-set mpls feature-set mpls feature bep feature mpls segment-routing feature mpls evpn<br>feature interface-vlan feature lacp feature mols oam feature mpls segment-routing traffic-engineering  $v$ lan 1 segment-routing  $m$ pls global-block 16000 24000 connected-prefix-sid-map address-family ipv4 172.25.0.22/32 absolute 16021 ip prefix-list NH-RESTRICT seq 5 permit 0.0.0.0/0 ip prefix-list node-sid-loopback seq 5 permit 172.25.0.22/32 route-map NH-RESTRICT deny 10 match ip address prefix-list NH-RESTRICT route-map NH-RESTRICT permit 20 route-map NH UNCHG permit 10 set ip next-hop unchanged

Spine-2 Interface Confi

interface Fthernet1/52 description connected to Leaf2 - 1/31 - 192.168.2.13 mtu 9216 logging event port link-status no ip redirects ip address 192.168.2.14/30 ip arp timeout 14400 mpls ip forwarding no shutdown interface Ethernet1/53 description connected to Leaf2-1/32 - 192.168.1.13 mtu 9216 logging event port link-status no in redirects ip address 192.168.1.14/30 ip arp timeout 14400 mpls ip forwarding no shutdown

interface loopback0 ip address 172.25.0.22/32 no shut

### **BGP/EVPN Configurat**

router hen 64087 router-id 172.25.0.22 bestpath as-path multipath-relax bestpath med missing-as-worst log-neighbor-changes nexthop suppress-default-resolution address-family jpy4 unicast network 172.25.0.22/32 maximum-paths 4 nexthop route-map NH-RESTRICT allocate-label route-map node-sid-label address-family inv4 labeled-unicast prefix-priority high address-family I2vpn evpn retain route-target all template peer EBGP-ACCESS remote-as 65534 description EBGP-PEERING-to-ACCESS address-family ipv4 unicast disable-peer-as-check send-community send-community extended default-originate no advertise local-labeled-route

soft-reconfiguration inbound address-family ipv4 labeled-unicast disable-peer-as-check send-community send-community extended soft-reconfiguration inbound address-family I2vpn evpn disable-peer-as-check send-community send-community extended route-map NH UNCHG out encapsulation mpls neighbor 192.168.1.13 inherit peer EBGP-ACCESS neighbor 192.168.2.13 inherit peer EBGP-ACCESS

#### **Host-1 Configuration**

install feature-set mpls feature mpls interface Ethernet1/53 switchport switchport mode trunk switchport trunk allowed vlan 301-310 no shut

interface vlan 301 no shutdown no ip redirects ip address 10.1.12.100/24 ip directed-broadcast ip-dir-bcast ip arp timeout 720

# **Verificar**

### **Host-2 Configuration**

install feature-set mpls feature mpls interface Ethernet1/54 switchport switchport mode trunk switchport trunk allowed vlan 301-310 no shut

interface vlan 301 no shutdown no ip redirects ip address 10.2.12.100/24 ip directed-broadcast ip-dir-bcast ip arp timeout 720

### Use esta seção para confirmar se a sua configuração funciona corretamente.

H1(config)# show ip int brief

IP Interface Status for VRF "default"(1) Interface IP Address Interface Status **Vlan301** 10.1.12.100 protocol-up/link-up/admin-up

H1(config)# ping 10.2.12.100 PING 10.2.12.100 (10.2.12.100): 56 data bytes 64 bytes from 10.2.12.100: icmp\_seq=0 ttl=251 time=0.994 ms 64 bytes from 10.2.12.100: icmp\_seq=1 ttl=251 time=0.586 ms 64 bytes from 10.2.12.100: icmp\_seq=2 ttl=251 time=0.677 ms 64 bytes from 10.2.12.100: icmp\_seq=3 ttl=251 time=0.615 ms 64 bytes from 10.2.12.100: icmp\_seq=4 ttl=251 time=0.597 ms

--- 10.2.12.100 ping statistics ---5 packets transmitted, 5 packets received, 0.00% packet loss round-trip min/avg/max = 0.586/0.693/0.994 ms

H2(config)# show ip int brief

IP Interface Status for VRF "default"(1) Interface IP Address Interface Status **Vlan301** 10.2.12.100 protocol-up/link-up/admin-up

H2(config)# ping 10.1.12.100 PING 10.1.12.100 (10.1.12.100): 56 data bytes 64 bytes from 10.1.12.100: icmp\_seq=0 ttl=251 time=1.043 ms 64 bytes from 10.1.12.100: icmp\_seq=1 ttl=251 time=1.933 ms 64 bytes from 10.1.12.100: icmp\_seq=2 ttl=251 time=0.865 ms 64 bytes from 10.1.12.100: icmp\_seq=3 ttl=251 time=0.668 ms 64 bytes from 10.1.12.100: icmp\_seq=4 ttl=251 time=0.713 ms

--- 10.1.12.100 ping statistics ---5 packets transmitted, 5 packets received, 0.00% packet loss round-trip min/avg/max = 0.668/1.044/1.933 ms

# **Troubleshoot**

Esta seção fornece informações que podem ser usadas para o troubleshooting da sua configuração.

spine1(config-router-af)# show bgp l2vpn evpn spine1(config-router-af)# show mpls switching BGP routing table information for VRF default, address family L2VPN EVPN BGP table version is 17, Local Router ID is 172.25.0.21 Legend: (P)=Protected, (F)=FRR active, (\*)=more labels in stack. Network **Next Hop** Metric LocPrf Weight Path Route Distinguisher: 172.25.0.1:3 IPV4-\*>e[5]:[0]:[0]:[24]:[12.1.12.0]/224 065534i In-Label Out-Label FEC name Out-Interface Next-Hop 172.25.0.1 4294967295 **VRF** default Pop Label 172.25.0.1/32 Eth1/53  $10119$ Route Distinguisher: 172.25.0.1:4 16001 16002 Pop Label 172.25.0.2/32 Eth1/54 10.2.1.9 \*>e[5]:[0]:[0]:[24]:[12.1.13.0]/224 172.25.0.1 4294967295 065534i In-Label VRF Route Distinguisher: 172.25.0.2:3 492287 default \*>e[5]:[0]:[0]:[24]:[10.2.12.0]/224 172.25.0.2 4294967295 0.65534 Route Distinguisher: 172.25.0.2:4 **Block** Label-Range 16000 - 24000 \*>e[5]:[0]:[0]:[24]:[10.2.13.0]/224 172.25.0.2 4294967295 0.65534

ping 10.1.12.200<br>
9 Mor 10.1.2200 (10.1.12.200): 56 data bytes<br>
64 bytes from 10.1.12.200: lemp\_seq=0 ttl=254 time=1.14 ms<br>
64 bytes from 10.1.12.200: lemp\_seq=1 ttl=254 time=0.687 ms<br>
64 bytes from 10.1.12.200: lemp\_seq=2

- 
- 

Legend:<br>\* - primary entry, G - Gateway MAC, (R) - Routed MAC, O - Overlay MAC age - seconds since last seen, + - primary entry using vPC Peer-Link<br>VLAN MAC Address Type age Secure NTFY Ports 

spine-Lif show ligp (2xpn expn<br>  $66P$  routing table information for VRF default, address family L2VPN EVPN<br>  $66P$  table vertices is 38k, local Router (Dis 1722.50.21<br>
Status: s-suppressed, x-deleted, 5-state, d-dampereds, 

Roote Distinguisher: 172.25.0.3.37164<br>\*>e|2|2|0||0||48||1||00ea.bd27.36ef||0||0.0.0.0||216<br>\*>e|2||1||0||1||0||48||1||00ea.bd27.36ef||29||10.0.0||226<br>\*>e||2||0||1||1||1||25.0.3.4249697295<br>\*>e||3||0||1||2||12-25.0.31/88<br>172.

### spine-1# show ip int bri

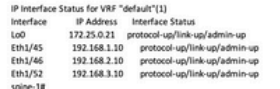

BGP routing table information for VRF default, address family LZVPN<br>EVPN<br>BGP table version is 188, local Router ID is 172.25.0.22<br>Status: s-suppressed, x-deleted, S-stale, d-dampened, h-history, \*-valid,

>-best<br>Path type: i-internal, e-external, c-confed, i-local, a-aggregate, r-redist, i-

.<br>niected nyected<br>Origin codes: i - IGP, e - EGP, ? - incomplete, | - multipath, & - backup, 2 -

b<br>
Nextwork Next Hop Metric LocPrf Weight Path<br>
Route Distinguisher: 172.25.0.1.5<br>
\*>e(|5):[0|:[0|:[24]:[12.1.1.2.0]/224<br>
172.25.0.15 4294967295 065534|

Roote Distinguisher: 172.25.0.1:37164<br>\*>e(2)(0)(148)(00ea.bd27.6285):(0)(0.0.0.0)/216<br>\*>e(2)(0)(148)(00ea.bd27.6285):(0)(0.0.0.0)/216<br>\*>e(2)(0)(148)(00ea.bd27.6285):(321(10.1.12.100)/272<br>\*>e(3)(0)(1212/172.25.0.15)98<br>\*\*\*\*

Route Distinguisher: 172.25.0.2.37164<br>\*>e{2}{0}{0}{48}{00ea.bd27.6285}{0}:{0.0.0.0}/216<br>\*>e{2}{0}{0}{48}{00ea.bd27.6285}{0}:{0.0.0.0}/216<br>\*>e{2}{0}{0}{48}{00ea.bd27.6285}{32}{10.1.12.100}/272

 $\begin{tabular}{lllllllll} \multicolumn{4}{c}{\textbf{7.22.5:0.337Hz}}\hline \multicolumn{4}{c}{\textbf{7.23:0.337Hz}}\hline \multicolumn{4}{c}{\textbf{8.23:0.37Hz}}\hline \multicolumn{4}{c}{\textbf{8.23:0.37Hz}}\hline \multicolumn{4}{c}{\textbf{9.23:0.37Hz}}\hline \multicolumn{4}{c}{\textbf{1.23:0.37Hz}}\hline \multicolumn{4}{c}{\textbf{1.23:0.37Hz}}\hline \multicolumn{4}{c}{\textbf{1.$ 

#### spine2# show ip int brie

IP Interface Status for VRF "default"(1)

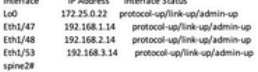

### Sobre esta tradução

A Cisco traduziu este documento com a ajuda de tecnologias de tradução automática e humana para oferecer conteúdo de suporte aos seus usuários no seu próprio idioma, independentemente da localização.

Observe que mesmo a melhor tradução automática não será tão precisa quanto as realizadas por um tradutor profissional.

A Cisco Systems, Inc. não se responsabiliza pela precisão destas traduções e recomenda que o documento original em inglês (link fornecido) seja sempre consultado.